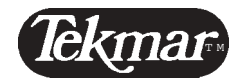

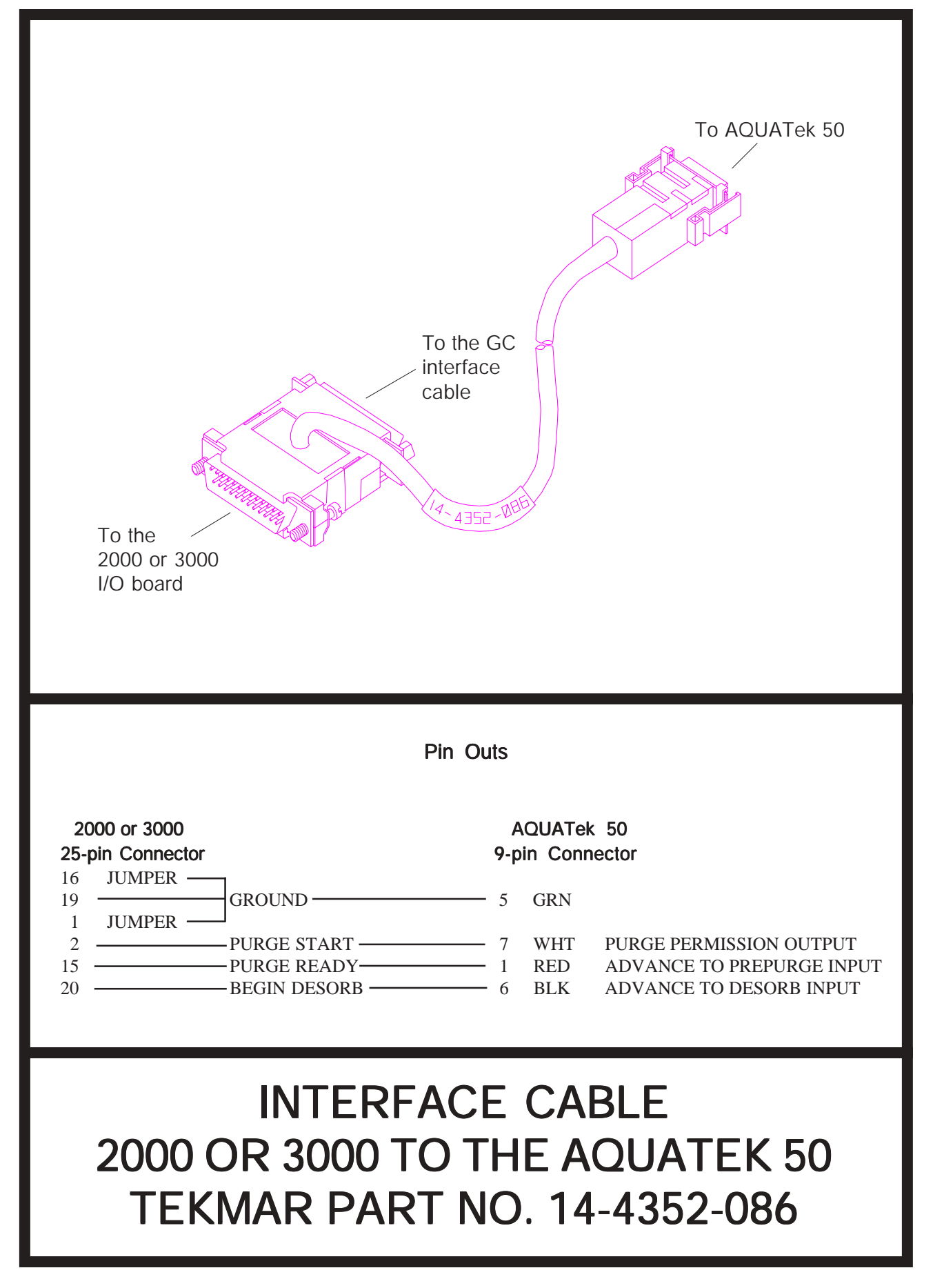

# **Installation Instructions**

#### Interface Part Number 14-4352-086

Interfacing a Tekmar<sup>™</sup> 2000 or 3000 to an AQUATek 50

This interface allows automatic operation of the AQUATek 50 with the Tekmar unit.

**Note: For the interface to work properly with the 2000, you must have the correct ROM (read-only memory) installed in the 2000's microprocessor board. The ROM must be version 1.8 or greater. If you have a 3000, you do not need a new ROM.**

#### Viewing the ROM Version Number on the 2000

- 1. At the Start Up Screen, press **F4**.
- 2. Look in the upper right-hand corner of the screen. If your ROM is version 2.0 or greater, you will see a ROM version number.
- 3. If you do not see a ROM version number, you can look at the label on the ROM to view the version number. For instructions on accessing the ROM, see "Replacing the Microprocessor ROM" in your 2000 manual.

#### Ordering a New ROM for the 2000

1. If your ROM version is less than 1.8, order a new ROM. Write down the serial number of your 2000. Also, if your ROM is less than 2.0, you have a 32K microprocessor. To be compatible your 32K microprocessor and the AQUATek 50, the ROM version must be 1.8 or greater and less than 2.0. Give the salesperson this information when you order. This will ensure that you receive the correct ROM.

Call Tekmar at (800) 543-4461 in the U.S. and Canada. Outside the U.S. and Canada, call (513) 247-7000.

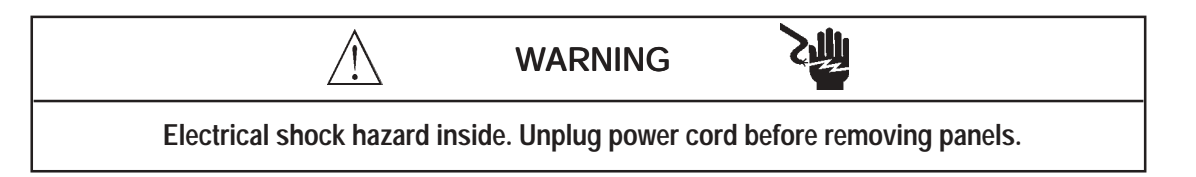

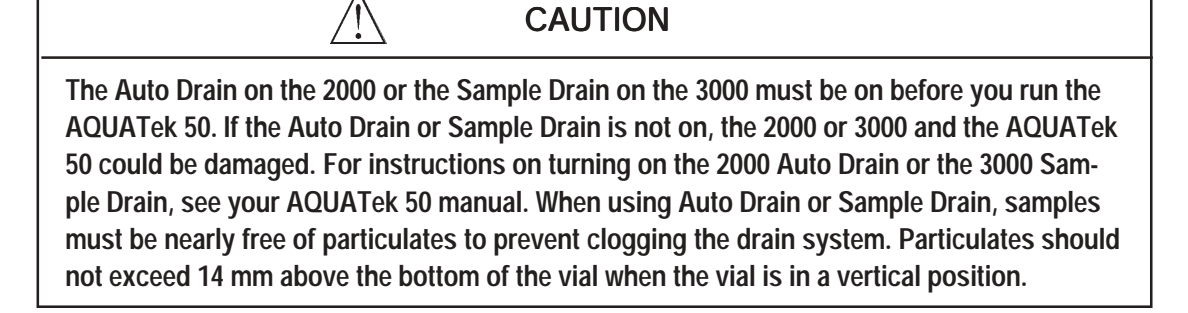

**CAUTION** 

**Circuit board components can be damaged by static discharge. Avoid touching the components unless otherwise noted.**

## Connecting the Interface to the 2000

- 1. Locate the input/output (I/O) board. It has two connectors extending out of its bracket, which can be accessed at the rear of the 2000. (See the photograph in the back of your 2000 manual.)
- 2. You may have a cable (running from the I/O board to the gas chromatograph) plugged into the I/O board's largest connector. Disconnect this cable.
- 3. Plug the two-way, 25-pin connector from the interface into the matching connector on the I/O board.
- 4. Plug the cable that goes to the gas chromatograph into the two-way connector. (You may have disconnected this cable in Step 2.)

## Connecting the Interface to the 3000

- 1. Locate the input/output (I/O) board. It has two connectors extending out of its bracket, which can be accessed at the rear of the 3000.
- 2. You may have a cable (running from the I/O board to the gas chromatograph) plugged into the I/O board's largest connector. Disconnect this cable.
- 3. Plug the two-way, 25-pin connector from the interface into the matching connector on the I/O board.
- 4. Plug the cable that goes to the gas chromatograph into the two-way connector. (You may have disconnected this cable in Step 2.)

## Indicating the System Configuration on the 3000

- 1. Press **C** to display the Method Commands Screen.
- 2. Press **A** (or press ENTER when **A** is highlighted with < > brackets) to display the Change Method Type Screen.
- 3. Press any numeric key. The option in the TYPE field toggles each time you press a numeric key. The available options are:
	- **3000** front panel sample position only
	- **20XX** ALS 2016/2032 autosampler with the 3000.
	- **AQUATek 50** AQUATek 50 with the 3000
	- **AQUATek XX** AQUATek 50 and ALS 2016/2032 autosampler with the 3000.
	- **60XX** AEROTrap autosampler with the 3000
- 4. When the Change Method Type Screen shows the correct option (AQUATek 50 or AQUATek XX) for the TYPE field, press **E** to save your selection.
- **Note: Default Methods 14 and 15 define parameters for processing AQUATek 50 samples on the 3000 and on an ALS autosampler with the 3000. See your 3000 manual for more information.**

## Connecting the Interface to the AQUATek 50

- 1. Locate the receptacle labeled "concentrator I/O" on the rear of the AQUATek 50.
- 2. Plug the nine-pin connector into the receptacle.

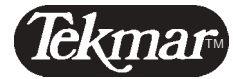

7143 East Kemper Road, Cincinnati, Ohio 45242-9576 (800) 543-4461 • Outside the U.S. (513) 247-7000 • Service (800) 874-2004 Telefax (513) 247-7050

> Location: k:\techrite\iocables\4352-074.pm4 V.08.06.93